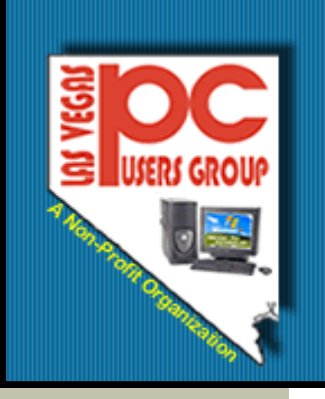

# The Bytes of Las Vegas

#### **March, 2009**

### **Inside this issue:**

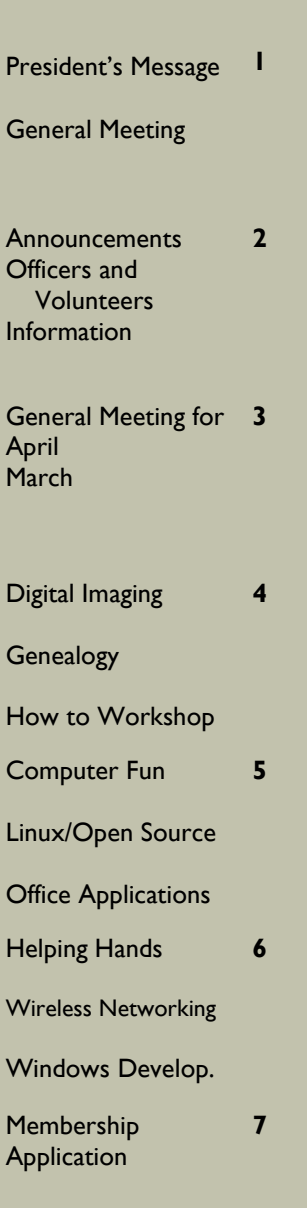

May Meeting

**8**

## **President's Message**

# **From the desk of the President**,……..

Sounds official doesn't it. But it is just one of the members who stepped up to help the group and be responsible to the rest of the members. That is what is required to be on the Board of Directors— to want to help the group.

We have heard it said that life is not a spectator sport but I fear that some of us would like to sit back and have someone else make the choices for us. We have had a good Board of Directors working for the good of all of us and they have all accepted the responsibility to do it for another year.

There are some positions on the Board, however, that are open. Jobs that help the Group and would help all of the members. They are not hard jobs

but needed. We need someone to help coordinate the various SIG meetings and someone to help plan programs for the General meeting.

If you have any time and a desire to help the Group, please let any of the Board members know and what you would like to do. We need members to help members so that we all benefit from our time together.

The Board of Directors have been trying to find important speakers for the group meetings and have had some good success in the past. If you know of a speaker, let us know.

We would like to hear from the members as to topics that may be of interest to you. Do you have an idea of something you would like to learn

more about. Let us know.

We are trying to get new door prizes that more people want but we need your help with this as we have run out of web cams and pen drives and computer cases, So if you can think of something you would like to win, let the Board members know so we can work on getting what you would like for all of us to win.

We can only make it better if we all work together so please, step up to the plate and be a member helping other members.

Clyde Schubarth President for 2009-2010 and beyond…………………...

Meeting in May will be on May 7, 2009—Thursday. Mark your calendars!!!

.

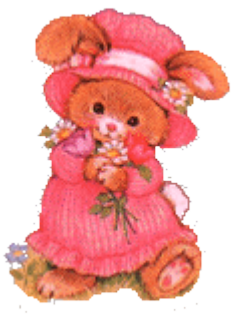

**General Meeting** April 1, 2009 6:15 p.m. West Charleston Library ( Charleston East of Torrey Pines) Cox Cable will have a representative that will explain the new switch on digital TV.

Are you ready?

### **Page 2 The Bytes of Las Vegas**

## **Announcements**

The Special Interest Groups (SIG) will be meeting at their regular times. Be sure to check the calendar on the website. We are looking for a new place for our General Meetings and SIGs. If you have any suggestions, please email us at info@LVPCUG.org

Check the website at www.LVPCUG.org for the calendar of dates and times.

Would you like to share a computer talent you have or would be interested in learning about a certain topic. We would appreciate your ideas!

# **RECYCLING BRINGS REWARDS**

The LVPCUG is receiving rebates for recycling ink cartridges and cell phones. The Recycling Committee urges members to set aside those used ink cartridges and cell phones and bring them to the general meeting. You might also spread the word to family members and friends to save them for you too. There is no cost to the club, only your time in gathering the material and the committee members' time to package it.

If you have any questions, please see Thomas Linn or Judy Ruf at the General Meeting, on April 1st at the West Charleston Library.

# **Officers and Volunteers Contact by sending an email to info@lvpcug.org**

## **Board of Directors**

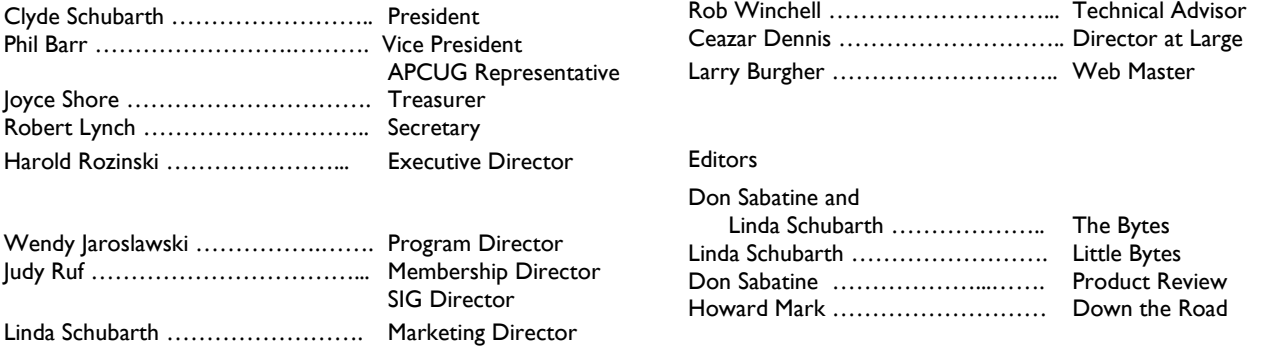

# **Website: www.lvpcug.org**

#### **Membership**

Dues are \$30 per year . Dues are collected annually from your membership date. If you would like to join, a membership form is located at the end of the newsletter. Please complete and forward to our mailing address:

#### **Mailing Address**

Las Vegas PC Users Group, Inc. 1350 E. Flamingo Road, #188 Las Vegas, NV 89119

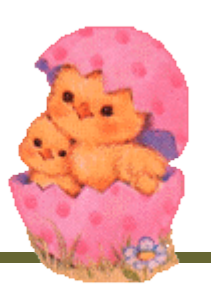

#### **Newsletter**

The Bytes of Las Vegas is published on a monthly basis. A PDF version is available to members online at the website. The information in this newsletter was obtained from sources considered to be reliable.

Accuracy and completeness are not guaranteed.

Deadline for article submission:

10th of each month to info@lvpcug.org .

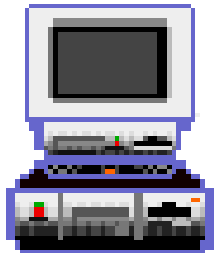

# **General Meeting—April 1, 2009**

Cox Cable will have a representative come and explain the process for the Digital TV transition. Between February 17 and June 12, 2009, TV will change. You may have heard of the Digital Transition and wonder what it means to you.

What is the Digital Transition? It's the time when the local over-the-air broadcast stations, like ABC, CBS, and NBC, are required to switch from analog to digital signals. If you have a TV that uses an antenna

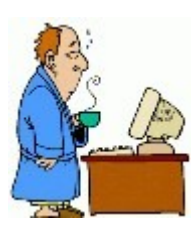

(rabbit ears or rooftop) to receive a TV signal, and is not connected to Cable, you may not be able to receive your favorite shows when the change takes place.

Is your TV ready for the Digital Transition?

Also, our meeting is being held on April 1st. This means there could be surprises and unusual events.

#### \*\*\*\*\*\*\*\*\*\*\*\*\*\*\*\*\*\*\*\*\*\*\*\*\*\*\*\*

**We were lucky enough to also get Duane Dickhut to come back and spend time answering any questions you may have about computers. Dick has been a feature speaker at our General Meetings. He has his own computer company here in Las Vegas and is willing to share his knowledge with you.**

# **General Meeting—March**

# **In March was Library Month.**

At our General meeting, we had a representative from the Las Vegas Clark County Library District. She shared many of the services the Library has available to us. Many of the services can be accessed directly from our computers and we never have to leave home! You can go to www.lvccld.org and access movies, magazines, newspapers, and other reference resources.

March was also election time for the Board of Directors. At the March meeting the following were elected to the Board:

> Clyde Schubarth, President Dan Voglund, Vice President and APCUG Representative Robert Lynch, Secretary

Joyce Shore, Treasurer Harold Razinski, Executive Dir.

We would like to thank the Election committee - James Barrett, Linda DiGiovanni, and Richard Robusto - for their work.

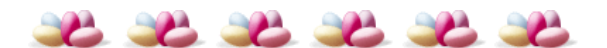

We would also like to give a special Thank You to Phil Barr who has been a long time member of the Group and the Board. Phil has donated a lot of time in helping our Group, but cannot at this time, continue on the Board of Directors. We appreciate the work he has done and will miss him.

# **Page 4 The Bytes of Las Vegas**

# **Digital Imaging SIG**

Howard Mark 256-3662

2nd Sunday 12:00—2:00 p.m.

Nevada Energy 6226 W. Sahara (Meeting room at back of building)

Photographs, Adobe Photoshop and Elements. Techniques to edit photos.

# **Genealogy SIG**

Sam Giordano 452-4037 Samspin1@cox.net

2nd Saturday 10:15-11:15 a.m.

Family History Center 501 S. 9th Street

Search the Internet for your family history using software and web sites

# **How To Workshop SIG**

Dennis Kemper 458-0654

4th Saturday 9:30-2:30 p.m.

Paseo Verde Library 280 S. Green Valley Parkway

Bring your laptops and desktops for checks or repairs.

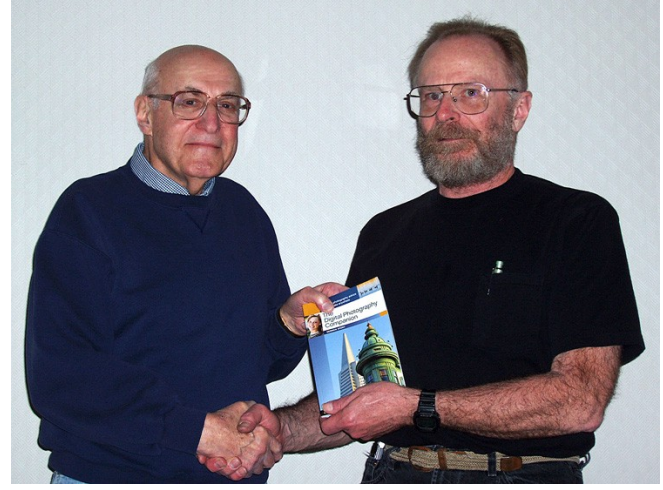

# **Genealogy**

Sam Giordano is the new leader for the Genealogy SIG. She would like for anyone to help her with the SIG. Please contact Sam.

**Digital Imaging**

The meeting in March was held at the Family History Center. The members were introduced to many of the resources available to help complete your family history. The Center has books, microfiche, microfilm and computer programs that will help find that missing piece. There are volunteers available to help find sources for you.

When did your family come to America? Did they come by ship? What was the ship like? You can find pictures of ships and find out what your ances-

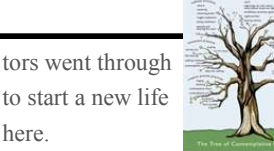

Attend this great SIG to learn how to find records and information on your family.

# **How-to-Workshop**

What do you use your computer for?

Do you like the challenge of building a computer from parts or finding out what great information is on Google?

Do you know what an adhoc network is? It is a Lan network that is built at same time as devices connect. Instead of relying on a base station to control the flow of messages to each node of the network, the individual network nodes forward packets to each other.

In the windows operating system, ad-hoc is a communication mode (setting) that allows computers to directly connect to each other without a router.

You can visit the **University** of Wash-

ington's website (http:// www.cs.washington.edu/ research/edtech/presenter/ doc/adhoc.html) and learn how to set up this system step by step.

Happy Computing!

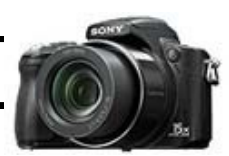

Howard Mark, Digital Imaging Techniques SIG leader, on the left – congratulates Randy Czaplicki on winning the Bryan Peterson techniques application contest. The prize was the O'Reilly Media publication's "The Digital Photography Compan-

here.

Charles Frederick took the photo. Nice job and congrats to Randy.

ion" book.

#### **March, 2009 Page 5**

# **Computer Fun**

There is a 2nd grade computer test for Chinese children where you have to move the frogs in a way to move from side to side. I recently sent this test out to several friends and was surprised at the response.

A few had total frustration and could not figure out how to move the frogs so that it worked.

Others spent hours and still had not moved the frogs properly.

Then there were a few that actually did the program right and moved the frogs.

Now it is YOUR turn. The website is http:// www.funstufftosee.com/ frogleaptest.html.

Have fun seeing if you can complete this test as the 2nd grade Chinese children do.

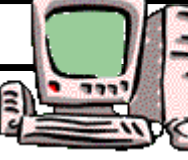

at linda4455@cox.net and let me know how you did on the test.

Please email me

There is so much on the computers to see, learn and do. Take the time to explore and see what you find. If you get stuck call one of your grandchildren to help you. They would love to hear from you and share their knowledge.

# **Computer Fun**

Clyde & Linda Schubarth 655-9752

2nd Saturday 3:15—5:00 p.m.

Nevada Energy 6226 Sahara Ave

How to have fun with your computer

# **Linux/Open Source SIG**

Don Sabatine 451-6805

3rd Sunday 1:00 –3:00 p.m.

Nevada Energy 6226 Sahara Ave

A free operating system that is an alternative to Microsoft Windows

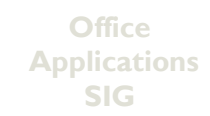

Wendy Jaroslawski 339-3812

2nd Saturday 1:00—3:00 p.m.

Nevada Energy 6226 Sahara Ave

Learn Office, Excel, Power Point, Word and more!

# **Linux/Open Source**

Linux.com is relaunching!

The Linux Organization is taking over Linux.com and are looking forward to building a community for Linux.

The website is working on becoming the central point of communication about Linux. This will include software, information, and documentation.

Ubuntu released 8.10 version in November. Ubuntu has advantages over other distributers in that it has a large selection of ready to install software packages. It also has a large community following to help provide information and support.

In March, Ubuntu released 9.04 beta version. This version brings faster boot

speeds and a new notification system. It will also let you play with cloud computing. The code name for this version is "Jaunty Jackalope."

Microsoft watch out!!

# **Office Applications**

# Zoom in and Out

You can use the Scroll Button on your mouse to zoom in and out in documents quickly. Just hold down the Control key and roll the scroll wheel forward or back You can enlarge or shrink the text quickly.

#### More File Options

If you hold down the Shift key while selecting the File Menu in Word (or composing a message in Outlook), the menu options change. You get hand options to Save All and Close All open files. In Excel, you get a Close All—but not a Save All option.

Line Breaks Without **Bullets** 

All in One<br>OpenOffice Suite

When you are creating a bulleted list in Word, you might want to have an item without a bullet by pressing Shift-Enter. The next time you press the Enter key, the new line will continue the bulleted list.

### Linda DiGiovani 395-6676

1st Saturday 10:00 am—4:00 pm

Nevada Energy 6226 W. Sahara (Meeting room at back of building)

Help for computer building, repair and problems. Members helping members.

### Harold Rozinski 870-8946

4th Saturday 2:30-4:30 pm

Paseo Verde Library 280 S. Green Valley Parkway

Wireless technology, benefits, pitfalls.

# **Wireless Networking**

#### **Cadillac gets WI-FI**

In car WI-FI came to the US last year for selected models of Chrysler vehicles. General Motors will soon start integrating a similar model called Cadillac WI -FI by Autonet with its luxury Cadillac sedans.

Chrysler and Cadillac are equipped with internet connectivity utilizing the Autonet Mobile in-car router, a hardware specifically designed and ruggedized for use in moving vehicles. As long as this cellular router remains within the service's coverage area, it turns the vehicle into a mobile WI-FI hotspot to connect laptops and other devices in the car.

There is a \$29 monthly fee for internet access. The routers are also available in the after market purchase for about \$499.

Let's hope drivers remember to drive and not surf the net while driving. Maybe the internet will have a program to avoid hitting cars!

## Richard Rosenheim 897-1117

2nd Thursday 6:30 –8:30 pm

Sahara West Library 9600 West Sahara Ave (near Fort Apache)

A forum for Windows Developers

# **Windows Developers**

# **Windows 7**

The beta version introduces a collection of new features to improve how users discover and use devices connected to their PC,

Windows 7 introduces a new folder that is named the Devices and Printers, through which users can see all the

devices connected to their PC.

Device Stage provides a new way for users to interact with their cell phones, cameras, printers, and portable media players on their desktop.

Windows 7 will also provide improvements to the Windows Plug and Play infrastructure that supports detecting and grouping various functions that a device

supports.

Our May 7th General meeting will be about Windows 7. So mark your calendars to be at this meeting!

# **Page 6 The Bytes of Las Vegas**

Display the Traditional Desktop Icons in XP

**Helping Hands**

Older versions of Windows had a few icons that always appeared on the desktop: My Documents; My Computer, My Network Places, Internet Explorer and Recycle Bin. Of these only the Recycle Bin appears in default in XP. If you want to display any of the other icons, do this: Right click anywhere on the desktop. Make sure it is on the desktop itself and not an object. Windows displays a Context Menu. Choose Properties. The display Properties Menu springs into view. On the Desktop tab, click the Customize Desktop button.

Windows displays the Desktop Items dialog box with the General tab selected. At the top of the dialog box, select the boxes corresponding to the icons you want displayed on the desktop. Conversely, you can deselect the check boxes of any icons you don't want displayed. Keep clicking OK to dismiss all of the dialog boxes on the screen.

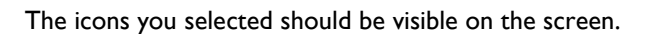

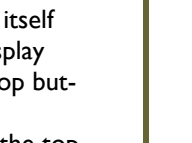

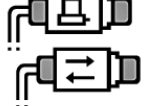

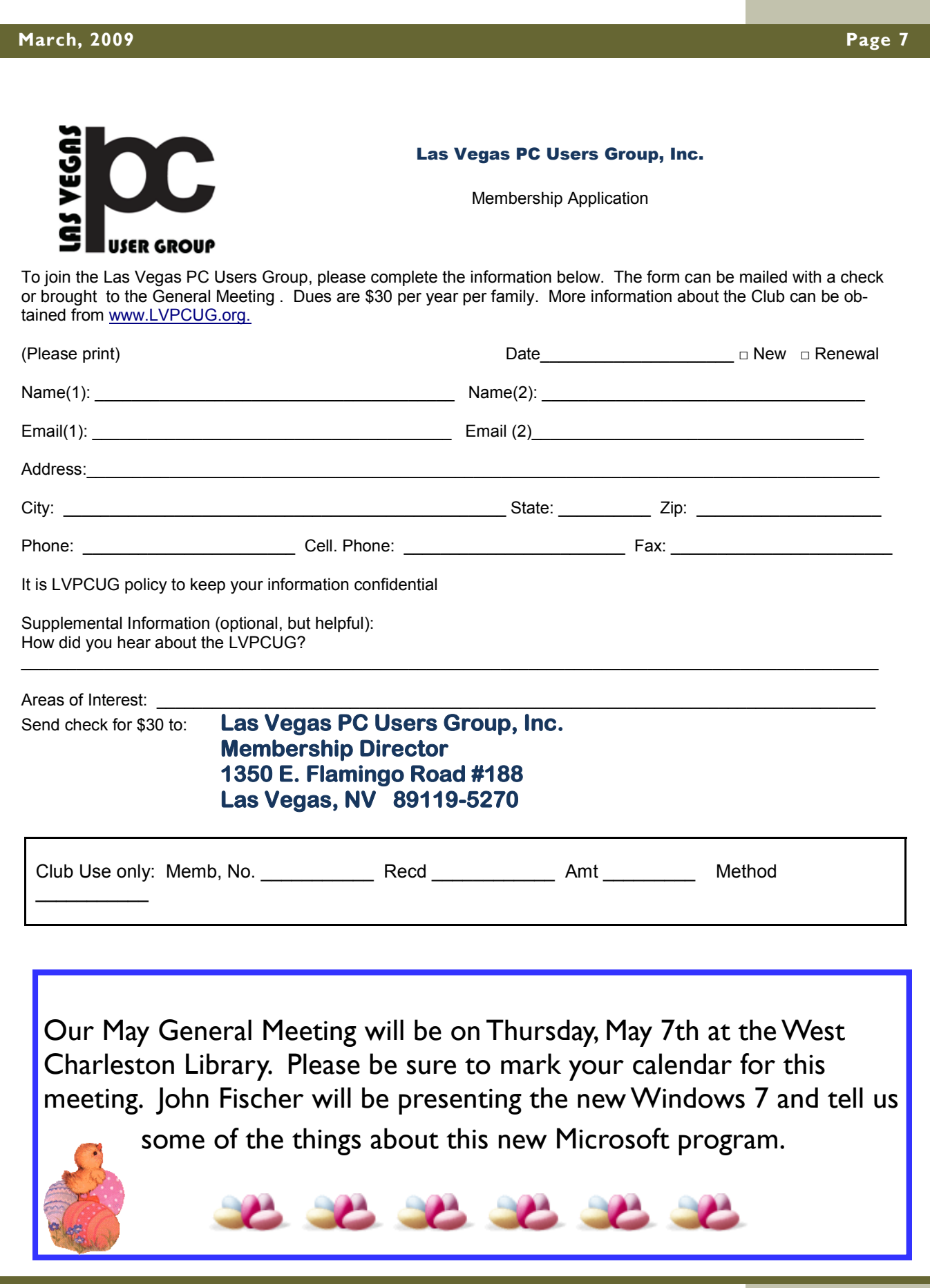